CSCI 134 Lecture 2: Python Types and Expressions

#### Announcements & Logistics

- **HW I** due today at 10 pm (Google form)
- **• Lab 1** today/tomorrow, due Wed/Thur at 10pm
	- Gain experience with the workflow and tools
	- Start with some short and sweet Python programs
	- *Important*: Login to Lab machines using **OIT credentials**
	- clone/pull/push to [evolene.cs.williams.edu](http://evolene.cs.williams.edu) with **CS credentials**
		- You must have received an email about CS account info!
- **• Student help hours and TA hours have started**
	- Check calendar on course webpage
- **• Questions?**

#### Last Time

- Discussed course logistics
- **Reviewed** syllabus
- Important take-aways:
	- [cs134 course website](http://cs.williams.edu/~cs134): place where everything is hosted
- Encouraged to use lab machines but resources to setup your personal machines are available on the website
	- Reach out to us or TAs if you get stuck

## Today's Plan

- Learn lots of new vocabulary words!
- Discuss **data types** and **variables** in Python
	- int, float, boolean, string
- Learn about basic **operators**
	- arithmetic, assignment
- Experiment with built-in Python **functions** and expressions
	- $\cdot$  int(), input(), print()
- Investigate different ways to run and interact with Python

#### Aspects of Languages

- **• Primitive constructs**
	- English:
		- words, punctuation
	- Programming languages:
		- numbers, strings, simple operators

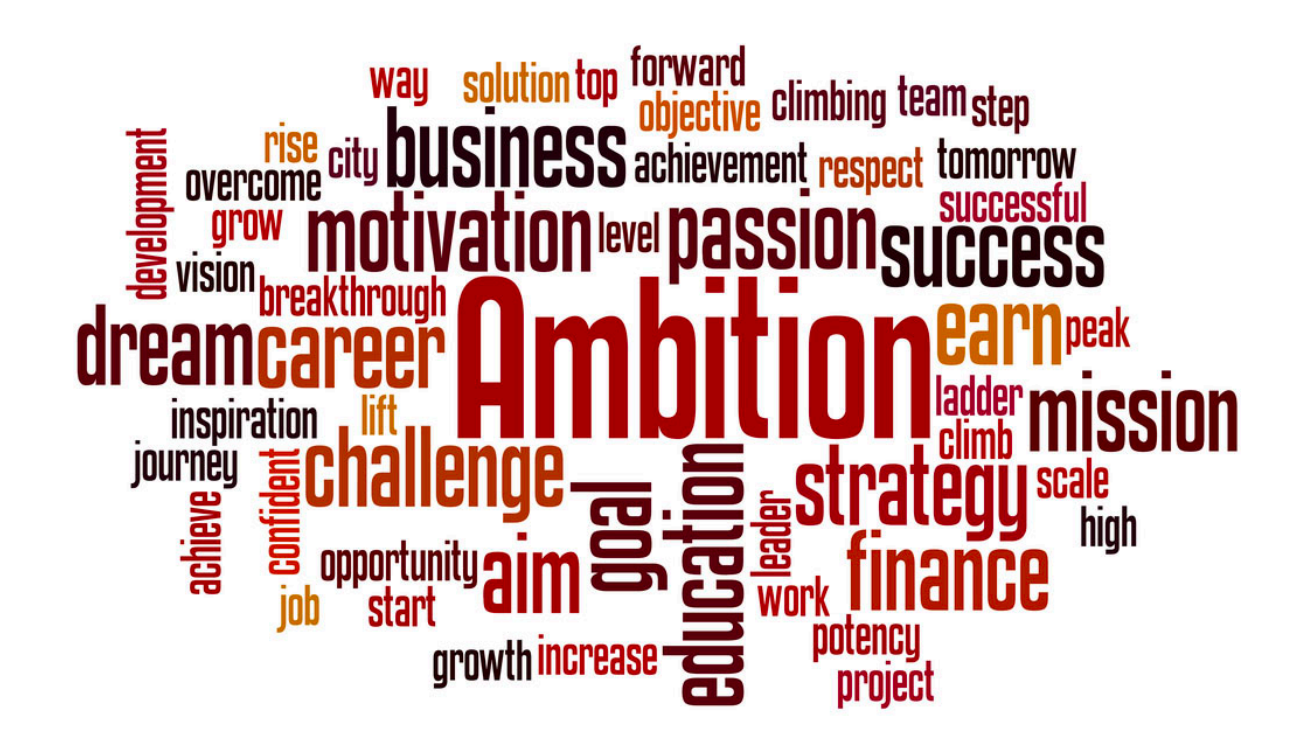

 $float**$  $\star$   $\approx$  bool string  $\succ =$ int NoneType

#### Aspects of Languages

#### **• Syntax**

- English:
	- "boy dog cat" (incorrect), "boy hugs cat" (correct)
	- "Let's eat grandma!" (probably incorrect), "Let's eat, grandma!" (correct)
- Programming language:
	- "hi"5 (incorrect), 4\*5 (correct)

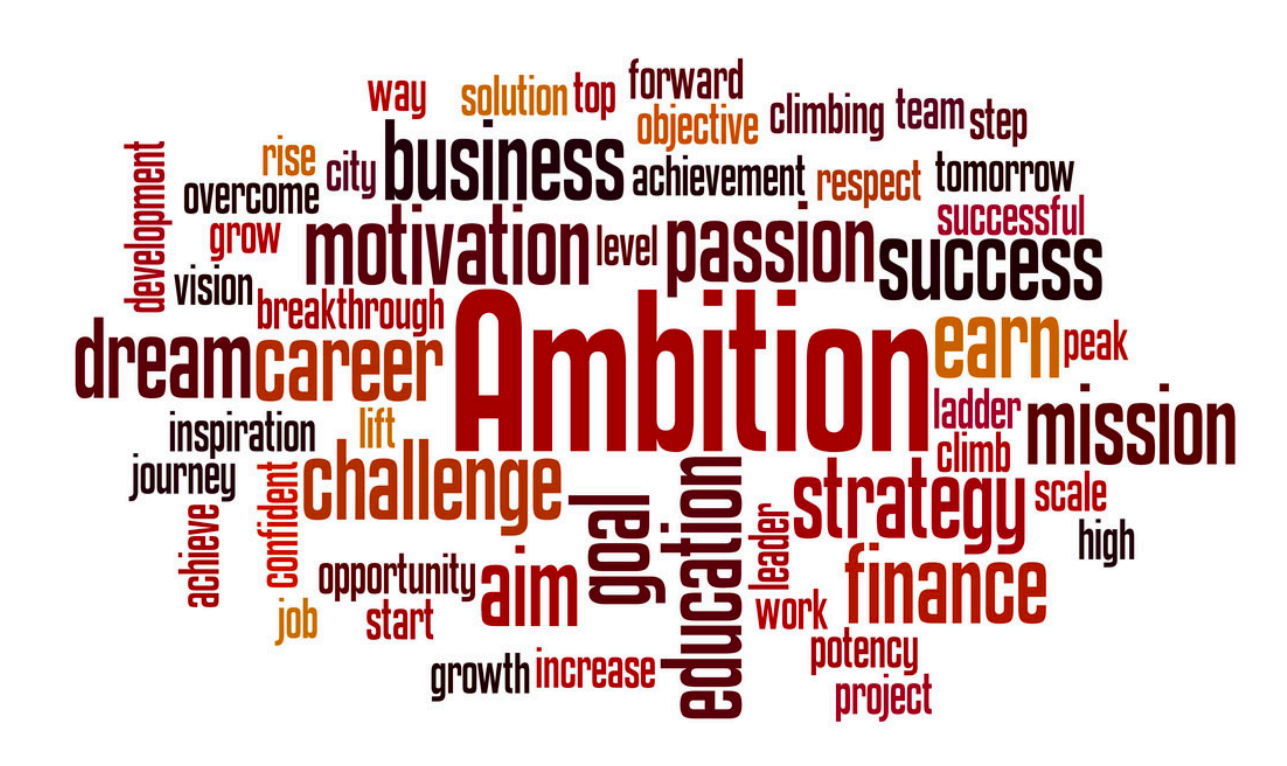

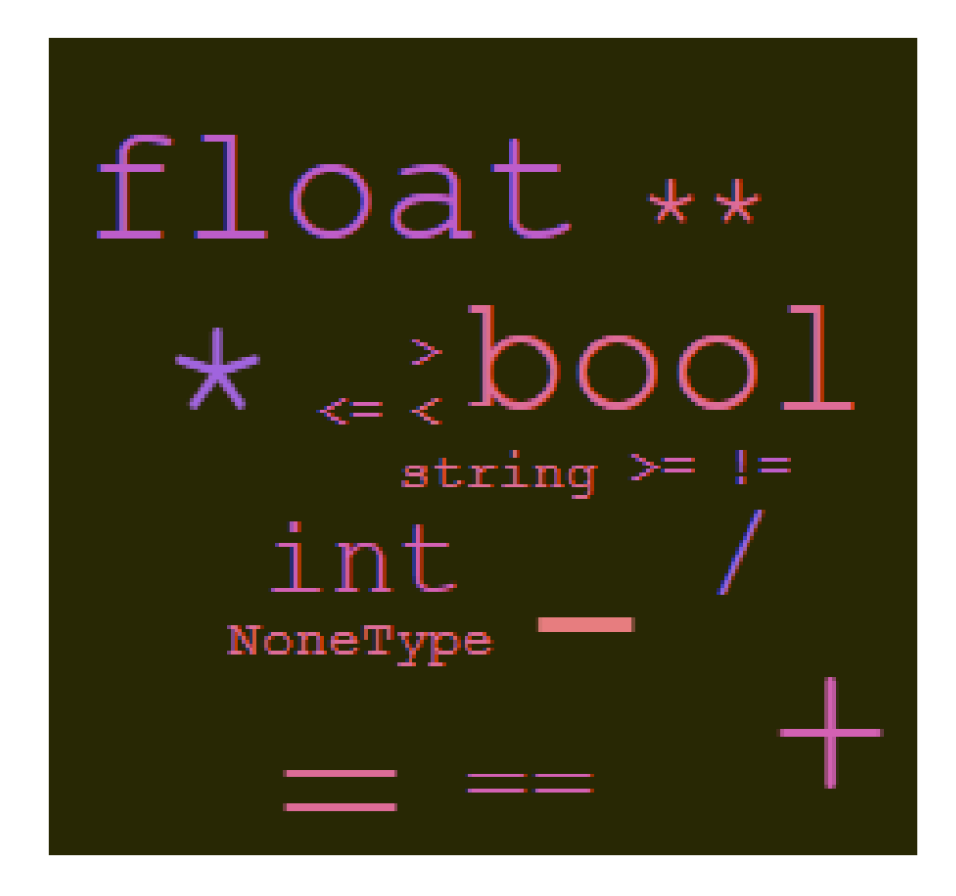

## Aspects of Languages

- **• Semantics** is the meaning associated with a syntactically correct string of symbols
	- **English:** 
		- Can have many meanings (ambiguous), e.g.
		- "Flying planes can be dangerous"
		- Other examples?
	- **• Programming languages:**
		- Must be *un*ambiguous
		- Can only have one meaning
		- Actual behavior is not always the intended behavior!

## Python3

- Programming language used in this course
- Great introductory language
	- Better human readability and user friendly syntax than other PLs
- For this class, we need Python 3.10
- Checking version of Python on machine
	- Type python3 --version in Terminal (VS Code Terminal for Windows)
- **• Preinstalled on all lab machines**
- Installing Python3 on your machine: see setup guide

## Python Interfaces

- You can run Python code in two ways:
	- As a **script**

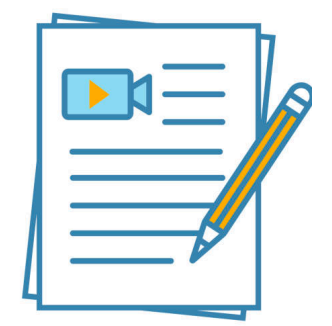

- Save code in a file, run from Terminal
- **Interactively** (from Terminal)
	- Interactive session

# Python: Program as a Script

- **•** A **program** is a sequence of definitions and commands
	- **•** Definitions are evaluated
	- **•** Commands are executed and instruct the interpreter to do something
- **•** Type instructions in a **file** that is read and evaluated sequentially
	- **•** e.g., last lecture we wrote helloworld.py in a file and then executed it from the Terminal with python3 helloworld.py
	- **Standard method:** good for longer pieces of code or programs
	- **•** We will use this method in our labs
	- **•** Called "running the Python program as a *script*"

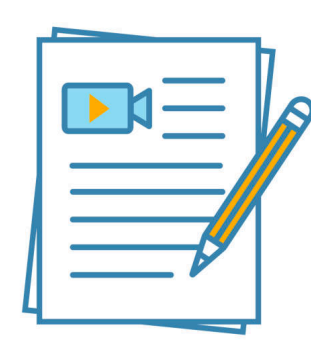

## Python: Interactive

- Running Python **interactively** is great for introductory programming
- Launch the Python interpreter by typing python3 in the Terminal
	- Opens up Interactive Python
	- Almost like a "calculator" for Python commands
	- Takes a Python expression as input and spits out the results of the expression as output
	- Great for trying out short pieces of code

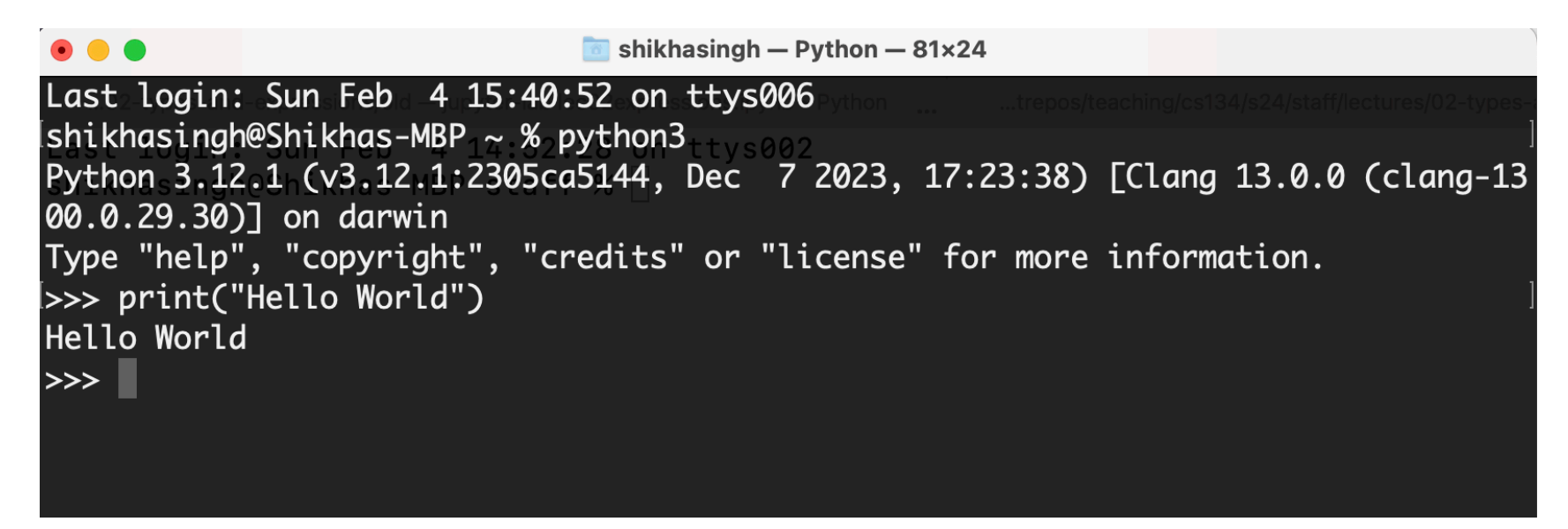

## Python Primitive Types

- Every data **value** has a data **type**. For example:
	- 10 is an integer (type: **int**)
	- 3.145 is a decimal number (type: **float**)
	- 'Williams' or "Williams" is a sequence of characters (type: **string**)

Knowing the **type** of a **value** allows us to choose the right *operator* for expressions.

## Python Primitive Types

- Every data **value** has a data **type**. For example:
	- 10 is an integer (type: int)
	- 3.145 is a decimal number (type: **float**)
	- 'Williams' or "Williams" is a sequence of characters (type: **string**)
	- 0 (False) and 1 (True) (type: **boolean** or **bool**)
		- Represent answers to decision questions (yes/no)
	- *Empty value* (type: **None**)
- We will revisit booleans and None types soon!

Knowing the **type** of a **value** allows us to choose the right *operator* for expressions.

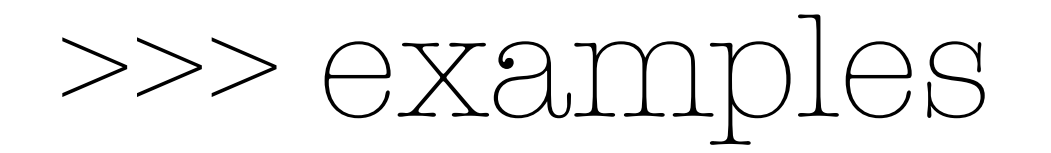

## Python Operators

- **• Arithmetic operators:** 
	- **+** (addition), **-** (subtraction), **\*** (multiplication)
	- **/** (floating point division, returns a value with a decimal point)
	- **//** (integer division, returns an integer)
	- **%** (modulo, or remainder)
	- **\*\*** (power, or exponent)
- **• Assignment operator:** 
	- $=$  ("is assigned or gets", not "equals")
	- Used to "assign" values to **variables**
	- **Note.** Not to be confused with mathematical equality, which is written as **==** in programming languages

## Variables & Assignment

## Variables and Assignments

- A **variable** names a value that we want to use later in a program
	- If we define  $num = 17$  then the value 17 essentially gets stored in a slot in memory with the label num
	- We are **assigning num** (a variable) the value 17
- Once defined, we can reuse variable names again, and later assignments can change the value in a variable box
	- num = num  $-5$
	- What is stored in **num** after this evaluates?

17

num

**Math vs Programming.** An assignment: expression on the right evaluated first and the value is stored in the variable name on the left

## Variables and Assignments

- A **variable** names a value that we want to use later in a program
	- If we define  $num = 17$  then the value 17 essentially gets stored in a slot in memory with the label num
	- We are **assigning num** (a variable) the value 17
- Once defined, we can reuse variable names again, and later assignments can change the value in a variable box
	- num  $=$  num  $-5$
	- What is stored in **num** after this evaluates?
	- var  $=$   $\leq$  expression $\geq$  (result of expression gets stored in the variable box var)
- **Question**. *Why would we want to name values or expressions?*

17

num

num

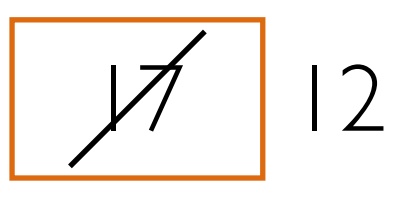

## Abstracting Expressions

- Why give names to data values or the results of expressions?
	- To reuse names instead of values
	- Easier to change code later
- For example:

```
pi = 3.1415926 # useful to name
radius = 2.2area = pi * (radius * * 2)# suppose now we want to change radius
radius = 2.2 + 1area = pi * (radius * * 2) # new area
```
# Python Built-In Functions

## Built-In Functions

- Python comes with a ton of built-in capabilities in the form of **functions**
	- We will discuss the following built-in functions today
	- input(), print()
	- $\cdot$  int(), float(), str()
- Will formally discuss functions on Friday

## Built-in functions: input()

- input () displays its single argument as a prompt on the screen and waits for the user to input text, followed by **Enter/Return**
- *Important*: interprets the entered value as a **string**

```
>>> input('Enter your name: ')
Enter your name: Charlie Brown
'Charlie Brown'
>>> age = input('Enter your age: ')
Enter your age: 8 
>>> age
'8'
```
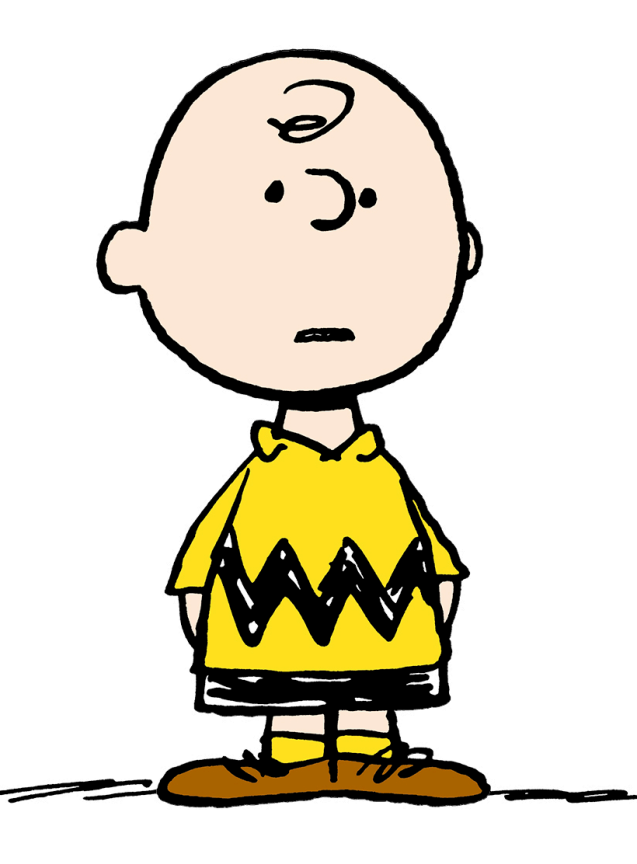

Prompts in Maroon. User input in blue. Inputted values are by default a **string**

## Built-in functions: print()

• print () displays a character-based representation of its argument(s) on the screen/Terminal.

```
>>> name = 'Peppermint Patty'
>>> print('Your name is', name)
Your name is Peppermint Patty
>>> age = input('Enter your age : ')
Enter your age: 7
\gg print('The age of ' + name + ' is ' + age)
The age of Peppermint Patty is 7
                                  Comma as a separator adds a space
                               Can also add spaces through string
```
*concatenation*

## Built-in functions: int()

- When given a string that's a sequence of digits, optionally preceded by  $+/-$ , int() returns the corresponding integer
- On any other string it raises a ValueError
- When given a float,  $int()$  returns the integer that results after truncating it towards zero
- When given an integer,  $int()$  returns that same integer

```
>>> int('42')
42
\gg int(-5')
-5\gg int('3.141')
ValueError
```
## Built-in functions: float()

- When given a string that's a sequence of digits, optionally preceded by  $+/-$ , and optionally including one decimal point,  $float()$  returns the corresponding floating point number.
- On any other string it raises a ValueError
- When given an integer, **float** () converts it to a floating point number.
- When given a floating point number, float returns that number

```
>>> float('3.141') 
3.141
\gg float('-273.15')
-273.15
>>> float('3.1.4')
ValueError
```
#### Built-in functions: str()

- Converts a given type to a string and returns it
- Returns a syntax error when given invalid input

```
>>> str(3.141) 
'3.141'
>>> str(None)
'None'
>>> str(134)
'134'
\gg str($)
SyntaxError: invalid syntax
```
# [Aside] Comments and Indenting

- Anything after  $\#$  in Python is a comment
	- Ignored by the interpreter
	- Meant for humans reading the code
	- Useful for readability for large pieces of code
- Python is sensitive to **indentation**
	- Signify start of new "code block"
	- We will see how to use indents more in the coming lecture

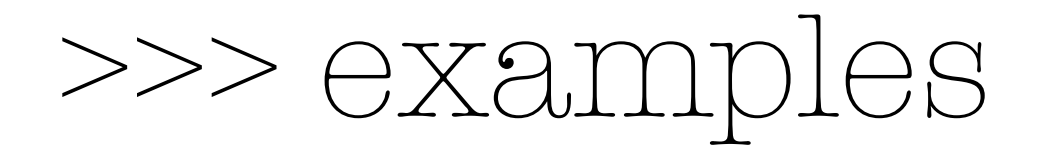

Understanding Git

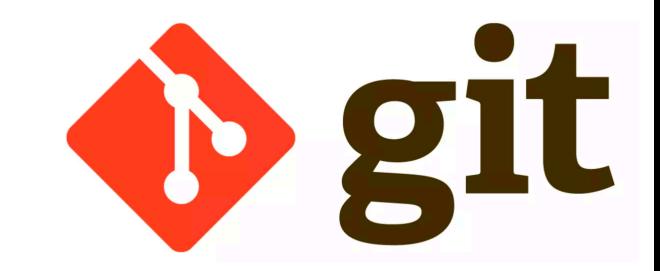

- Git is a version control system that lets you manage and keep track of your source code history
- **GitHub** is a cloud-based git repository management & hosting service
	- **Collaboration**: Lets you share your code with others, giving them power to make revisions or edits
- **GitLab** (on **evolene.cs.williams.edu**) is similar to GitHub but maintained internally at Williams
	- **•** All your lab files "live" on the CS server
	- **Cloning** it creates a local copy that you can work on
	- **•** commit/push lets you send updates to the local files to the server

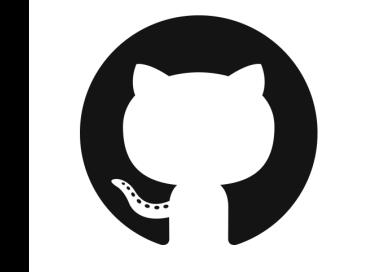

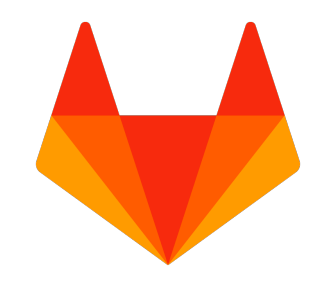

## Git Commands

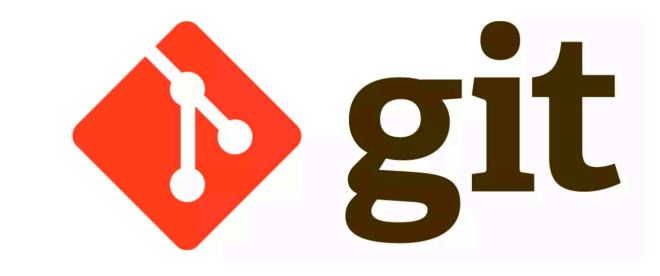

- clone
	- creates a local copy of the repository on the server
- status
	- gives you the git status of all works in current directory
- add
	- "stages" the changes in a local file to be sent to the server
- commit
	- commits the "added" changes
- push
	- pushes the committed changes to the server

#### An Aside: Directories in Unix

- 'Folders' on your computers are called 'directories' in Unix-based operating systems
- Your 'current directory' is important when executing commands on the Terminal
	- For example, programs that run as a script, such as helloworld.py, must be in the *same* directory as where you execute the command python3 helloworld.py
	- Otherwise your computer doesn't know which program to run
- Similarly, when you  $git$  pull, you need to be in the correct directory
- Useful to learn how to navigate between directories with the Terminal

#### Useful Unix Commands

- **pwd** print working directory
- $mkdir$  <dir name> make new directory (or folder)
- cd <dir name> change directory
- Special directory names
	- **.** (single dot, current directory)
	- **..** (two dots, parent directory)
	- **~** (tilde, home directory)
- **cd** .. takes you to the parent directory
- **cd** takes you "home"
- Ls shows contents of current directory